## **Creating Data with Common Distributions in Tinkerplots**

The goals of this task are:

- 1) For you to familiarize yourself with the sampler tool in Tinkerplots
- 2) To solidify your understanding of probabilities and distributions.

First, you need to familiarize yourself with the sampler tool:

- 1. Click on the Sampler button and create a sampler on the worksheet
- 2. Click on the RUN button in the top left corner and see if you can figure out what is going on
	- a. What does "Draw 2" mean?
	- b. What are those little balls bouncing around?
	- c. What does "Repeat 5" mean?
- 3. How can you alter the little balls in the "Mixer" to make it so that "c" is a possible outcome?
- 4. How can you alter the "Mixer" so that there is no replacement between draw 1 and draw 2?
- 5. Drag the "Stacks" button up onto the mixer. What happens?
	- a. Drag one of the stacks so that it is taller. How will this change the probabilities?
	- b. Change the range so that it goes from a to e.
- 6. Drag the "Spinner" button up onto the "Stacks". What happens?
	- a. Make it so that the area for "a" is larger than the other areas.
	- b. Predict what will happen if you hit the RUN button. Next, click on the RUN button.
- 7. Drag the "Bars" button up onto the "Spinner". What happens?
	- a. Make it so that there is an equal chance of getting a, b, c, d or e.
	- b. Change it so that the range is from  $1$  to  $5$  instead.
	- c. Click on the Plot button and create a Plot on the worksheet.
	- d. Predict what will happen if you hit the RUN button. Next, click on the RUN button.
- 8. Drag the "Curve" button up onto the "Bars". What happens?
	- a. Click on the curve to see if you can figure out how to adjust the probabilities.
	- b. Change your sampler so that it will Repeat 100 times and only draws 1 value.
	- c. Predict what will happen if you hit the RUN button. Next, click on the RUN button.

Next, you need to test your understanding of probabilities and distributions:

- 1. Make different samplers that when repeated 1000 times with just 1 draw will create a the following:
	- a. A normal distribution
	- b. A uniform distribution
	- c. A bimodal distribution
	- d. A left skew distribution
	- e. A right skew distribution

2. For each of these, use a spinner sampler and a curve sampler at a minimum. (In other words, for each of these distributions, you should make at least 2 different samplers that will create the desired distribution.) Describe how you constructed your samplers.

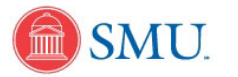

## **Creating Data with Common Distributions in Tinkerplots**

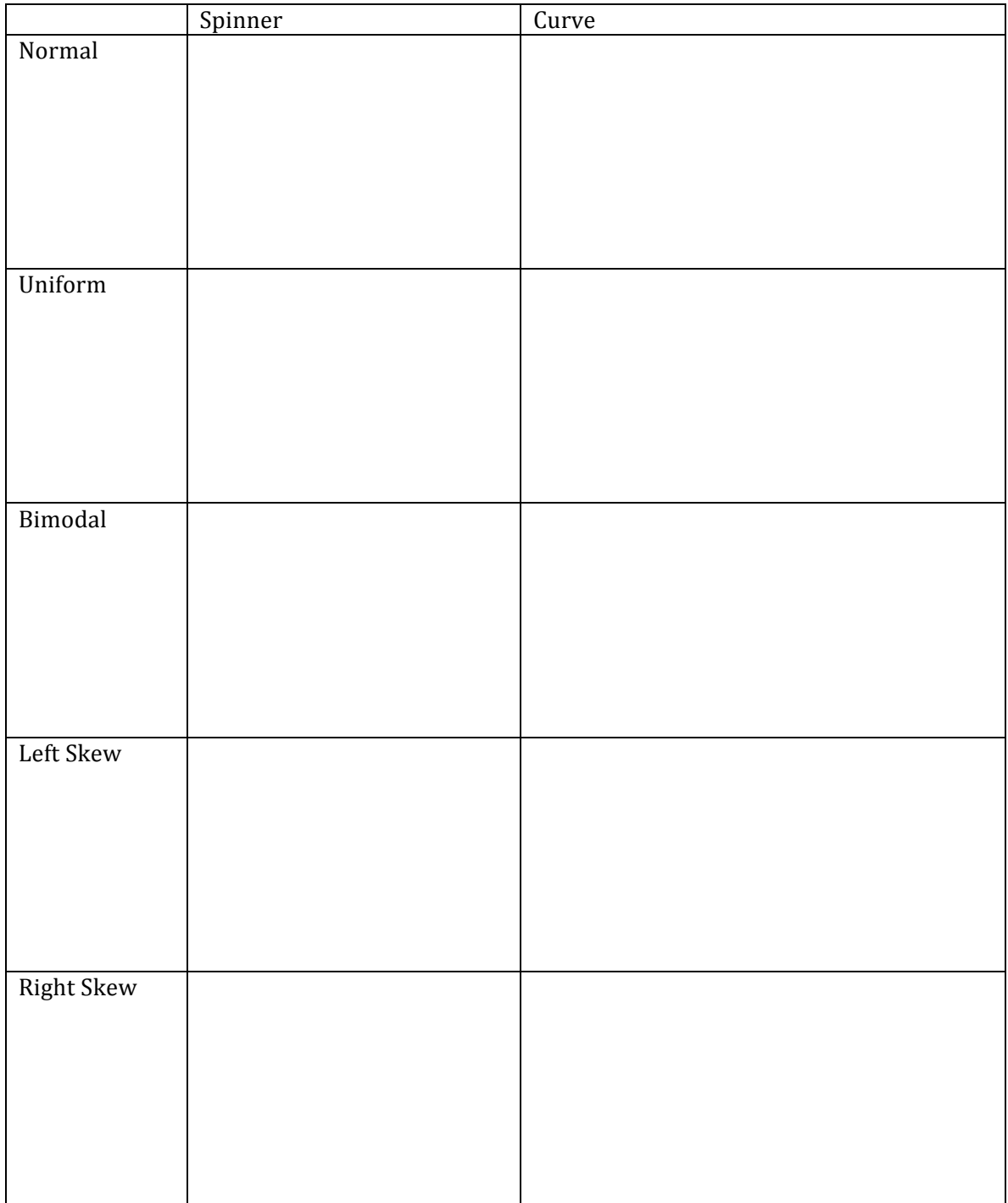

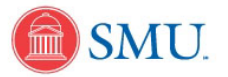